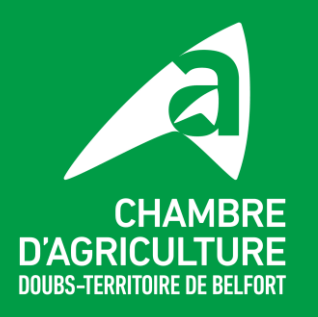

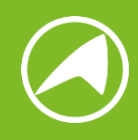

## **APPLICATION ESOD**

## **Application ESOD – SIGNALER DÉGATS FAUNE SAUVAGE S'inscrire et créer un compte**

Les informations à renseigner :

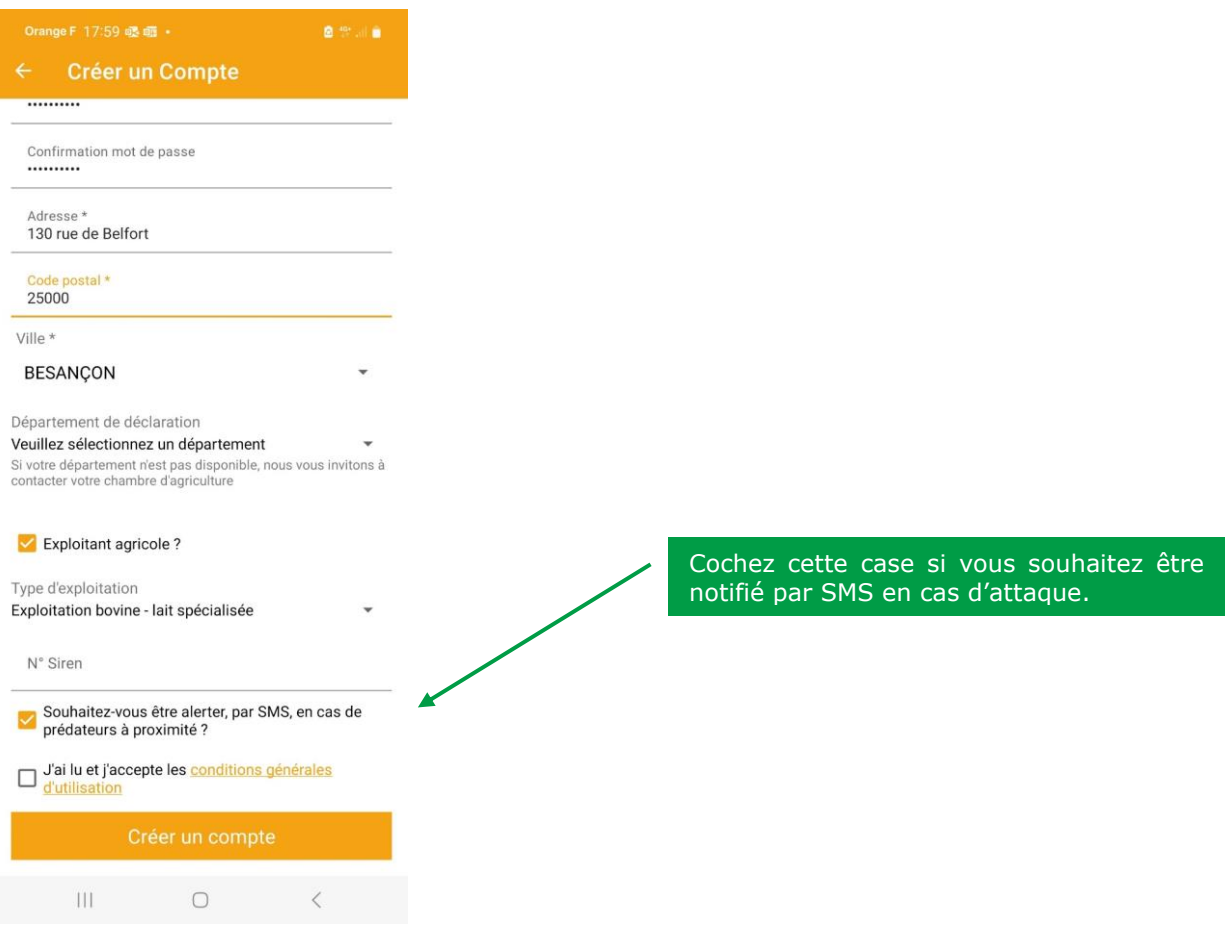

Un agent de la chambre d'agriculture se charge d'envoyer une alerte SMS dès que nous en avons connaissance via la DDT (en principe quelques heures après que l'OFB ait constaté les dégâts), et lorsqu'une attaque est déclarée sur ESOD ET validée par les autorités compétentes.

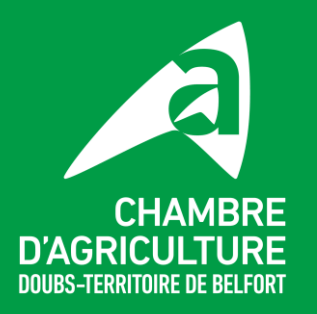

## **En résumé, les étapes :**

- Vous constatez une attaque et vous prévenez la DDT / OFB.
- L'OFB est mandaté pour constater les dégâts et en informe la DDT.
- La Chambre d'agriculture reçoit l'information de la DDT / vous pouvez en plus signaler l'attaque sur l'application ESOD.
- **4**

**1**

**2**

**3**

Un agent de la chambre d'agriculture s'occupe de déclarer l'incident sur ESOD et déclencher la procédure d'envoi des sms\*.

\*Les envois de SMS se font sur un secteur de 40 km autour du siège de l'exploitation qui a subi l'attaque, ou 40 km autour de l'attaque en question si vous l'avez signalé vousmême sur ESOD.

**Il est important de souligner que ces signalements ne remplacent pas les déclarations officielles auprès des autorités gouvernementales, mais servent à faciliter la remontée d'informations complètes aux décisionnaires.**

## **Votre contact pour plus d'informations :**

**Emilie GRAS** Conseillère spécialisée Agronomie – Environnement Chambre Interdépartementale d'Agriculture Doubs – Territoire de Belfort **egras@agridoubs.com 03 81 65 52 71 – 07 85 92 89 27**